# blueprism

### **Data Sheet**

### **Date and Time Handling**

This guide is intended to enable architects, developers and system administrators to understand how dates, times and time zones are handled in Blue Prism.

Blue Prism is commonly deployed across multiple time zones, and it is important to understand the way that dates and times are handled and processed by Blue Prism. This is necessary also for deployments where all devices are configured with common time zone settings where the selected time zone is subject to daylight saving adjustments.

The following product design principles relates should be considered:

- **•** For storage and data transfer, an instant in time is always represented as UTC.
- **•** Within the user interface, dates and times are commonly presented according to the user's local time preferences (as determined by the Operating System or browser).
- **•** Schedule start times are saved based on the local time-zone settings of the device used to configure the schedule. Schedules are executed by the server based on the server's local time.

This data sheet illustrates these principles, and describes situations where there are exceptions when working with certain versions of the product.

Highlighted content within this guide indicates scenarios that are not consistent with the associated design principles.

#### **Data Types**

Within Blue Prism Processes, there are three data types related to the handling of dates and times:

- **•** Time represents a particular time of day.
- **•** Date represents a particular day.
- **•** DateTime represents a specific moment in time at a specific time in history.

Time zones are only relevant to the DateTime data type.

**Commercial in Confidence Commercial in Confidence Page 1 of 9** 

#### **Session Logs**

A session is an instance of a Process running (or Pending) on a Runtime Resource, initiated either by a Scheduled Task or directly in Control Room. This does not include running Processes directly from Process Studio. Session Logs record session start and end times and also the actions of a process as it is executed.

Logs can be accessed from within the system via the Session Management "View Log" option or from the view log functionality beneath Process Logs and Audit Logs beneath System – Audit.

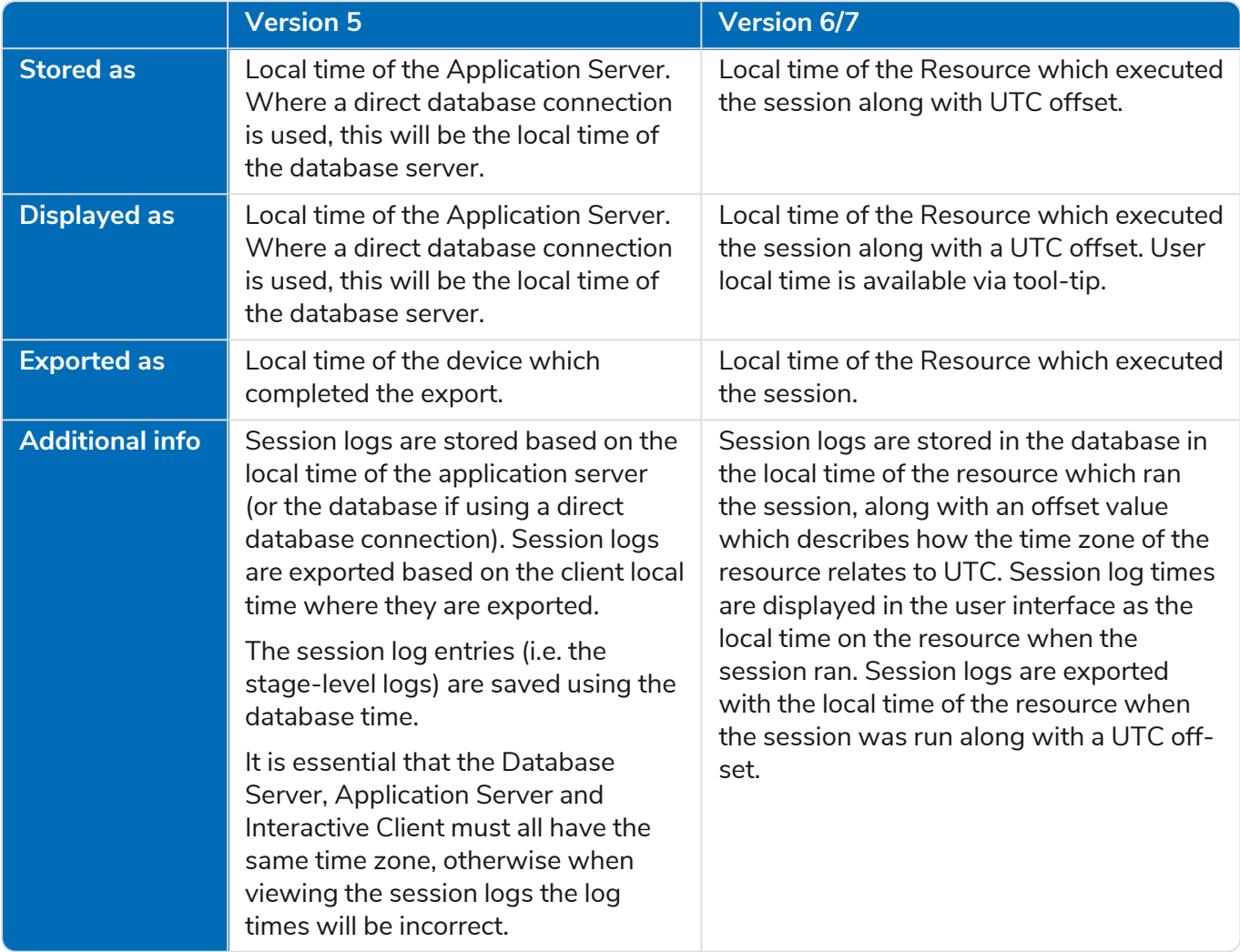

### **Audit Logs**

Audit logs represented the significant changes performed by a user that are recorded in a log file for later inspection. Audit Logs record the date and time of each event and the user/resource/process/object involved. The time source for the associated timestamps is the database server.

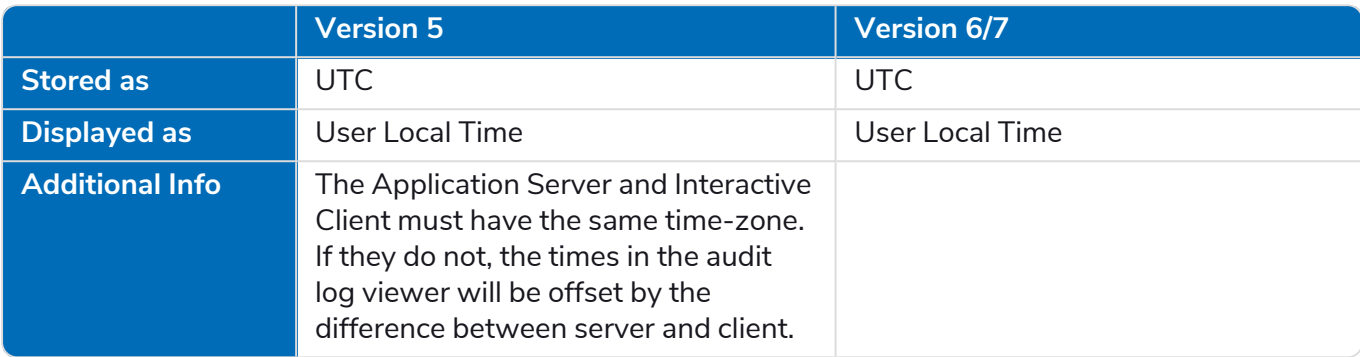

### **DateTime Data Items**

DateTime Data items are used to store values that represent both a date and an associated time. While these can potentially be used to store information relating to any time zone, DateTime Data objects do not inherently contain any information that indicates what timezone the value relates to.

When they are subject to processing by Blue Prism, such as when passed to code stages, it is expected that the format of the stored value will be UTC.

#### Passing DateTime Data Items to and from Code Stages

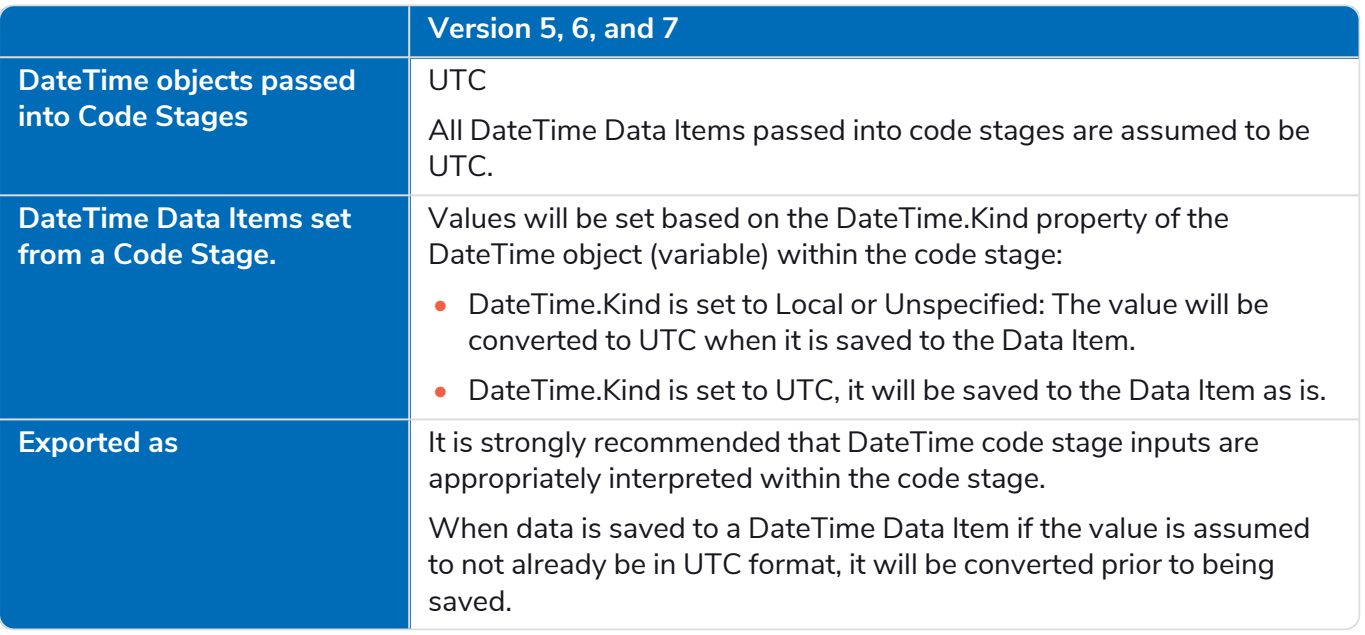

#### Passing Collections which contain DateTime Data Items to and from Code Stages

When collections are used as inputs or outputs

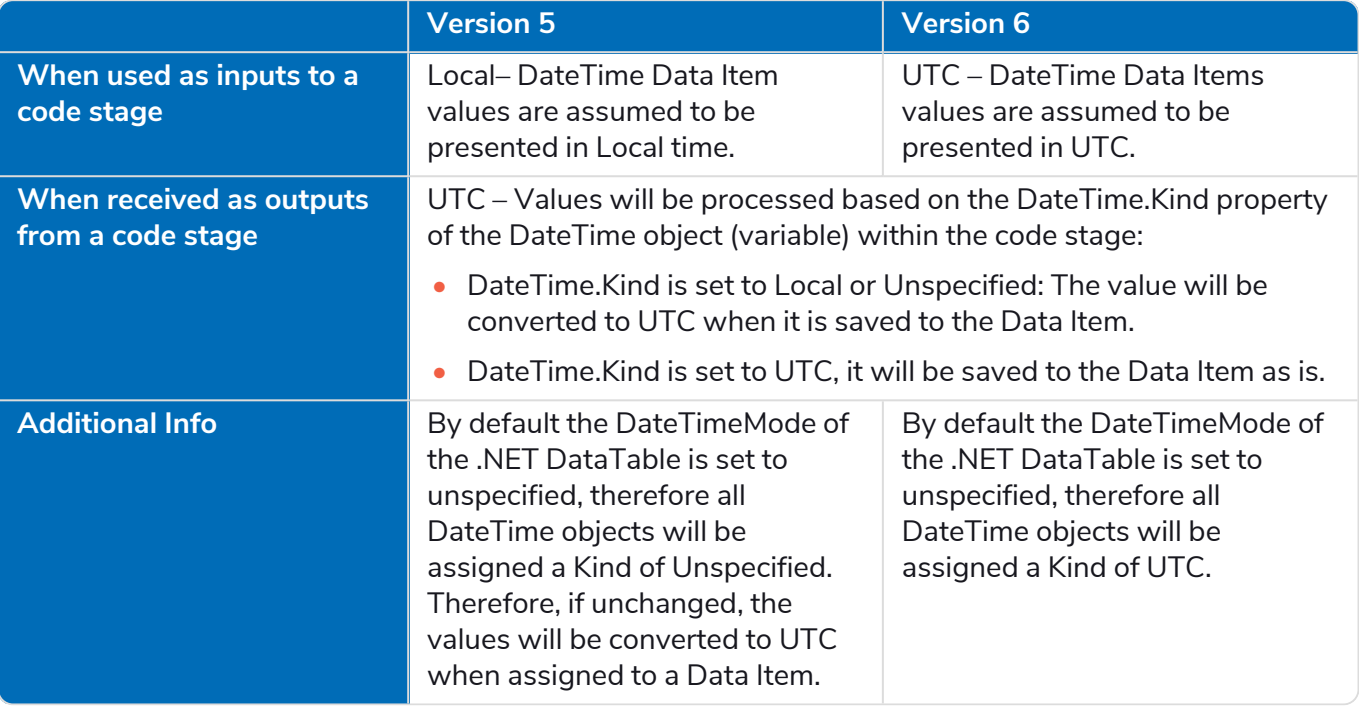

### **Scheduler**

The start times for schedules are saved based on the local time-zone settings of the device used to configure the schedule. They are executed by the server based on the server's local time. It is therefore essential that:

- **•** All servers that are enabled to run schedules are configured with common time zone settings.
- **•** When configuring a schedule, the start time is adjusted to suit the time zone on the Blue Prism Server(s).

This behavior is consistent between version 5 and 6.

#### **Web Services**

When consuming DateTime information via a Web Service, Blue Prism will correctly interpret the time zone information supplied with the DateTime in the incoming XSD data types.

This behavior is consistent between version 5, 6, and 7.

#### **Work Queues**

Dates associated with Work Queues Item records, for example, created, started, deferred date) are stored as UTC. When viewing work queues in the Control Room the times are converted from UTC to the local time of the user profile. When interacting with work queues from a process using the Work Queues internal business object, it is expected that all times will be passed to the VBO as UTC. Using non-UTC values will cause unexpected behavior.

This behavior is consistent between version 5, 6, and 7.

#### **Internal Business Objects**

Internal Business Objects which accept Date, Time or DateTime data types as input parameters are detailed below. The column labelled Time zone indicates the format the inputs are expected to be received in.

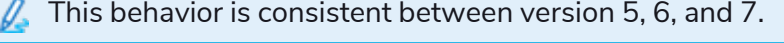

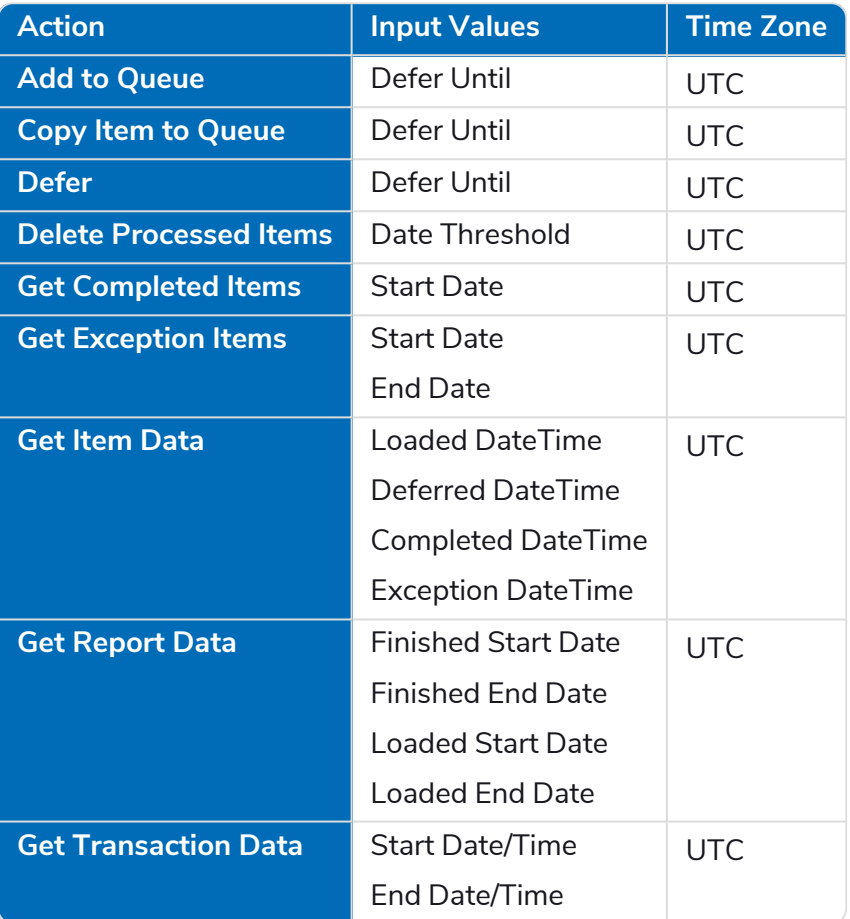

### blueprism

### **Visual Business Objects**

A number of Visual Business Objects (VBOs) are provided with Blue Prism to provide utility functions. Any actions in these VBOs which use dates are listed below, with information regarding how dates are handled.

#### Collection Manipulation VBO

The actions listed follow the behavior outlined in the table:

- **•** Append Field (Number)
- **•** Append Field (Text)
- **•** Append Rows to Collection
- **•** Copy Rows
- **•** Delete Column
- **•** Delete Field
- **•** Fill Blanks
- **•** Filter Collection
- **•** Remove Dots from Headers
- **•** Remove Empty Rows
- **•** Remove Null Rows
- **•** Rename Collection Fields
- **•** Rename Field
- **•** Set Collection Field
- **•** Set Column Names from Expected Collection
- **•** Sort Collection
- **•** Reverse Collection

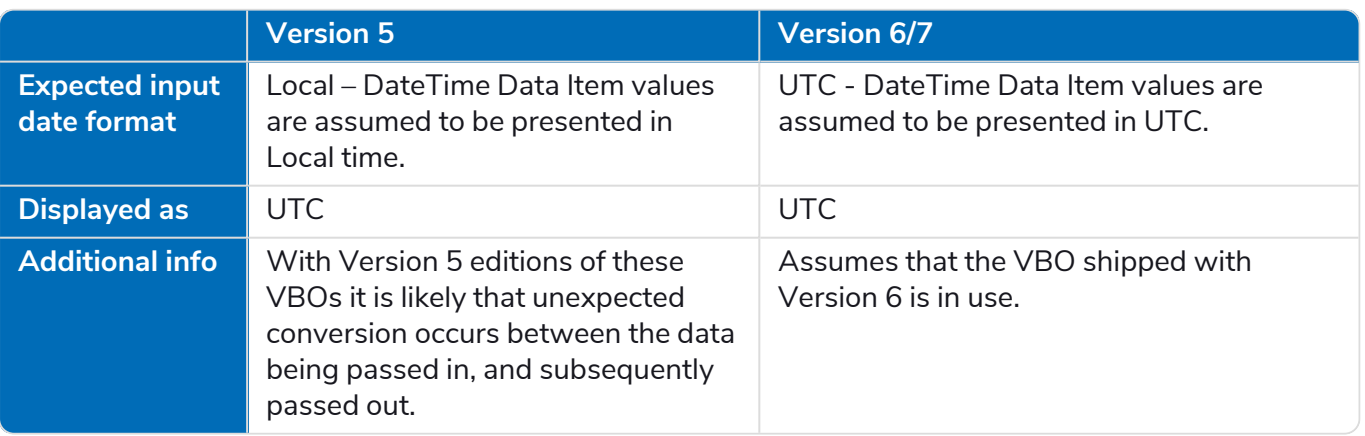

## blueprism

#### MAPIEx VBO

The table below outlines the actions and the DateTime format that is expected for each DateTime parameter.

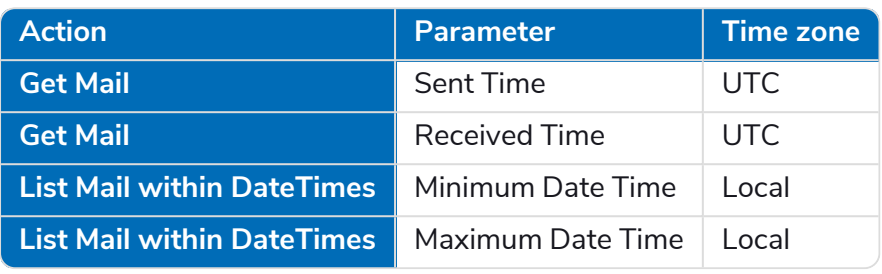

 $\ell$ This behavior is consistent between version 5, 6, and 7.

#### Utility - Date and Time Manipulation VBO

The table below outlines the actions and the DateTime format that is expected for each DateTime parameter.

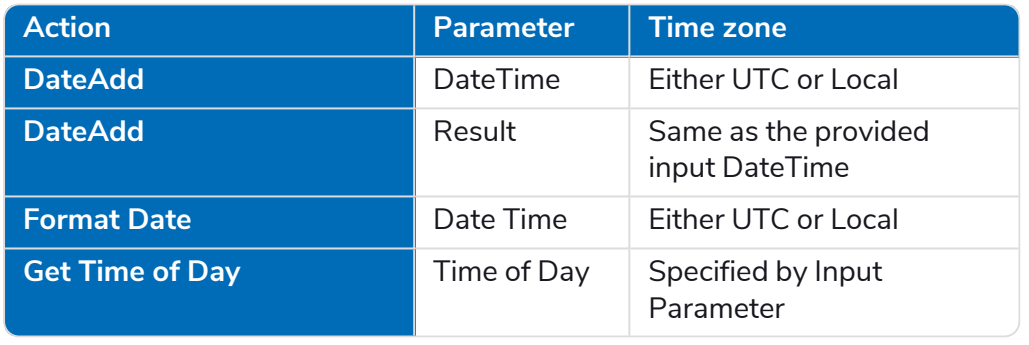

This behavior is consistent between version 5, 6, and 7. D.

#### Data - SQL Server VBO

#### Get Collection

The table below outlines behavior when using collections with this VBO.

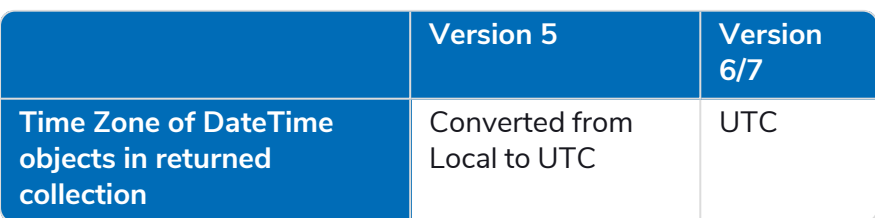